# **Bedienungsanleitung**

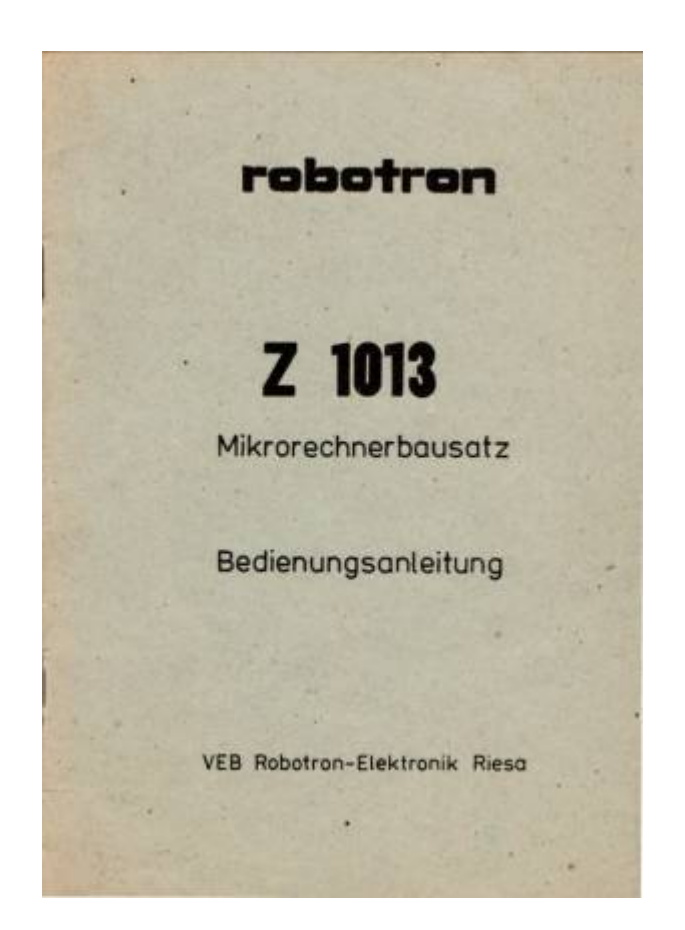

### R O B O T R O N

Mikrorechnerbausatz Z 1 0 1 3 Bedienungsanleitung

### Achtung!

- Die Bedienungsanleitung und das Handbuch fuer den Mikrorechnerbausatz Z 1013 beziehen sich im wesentlichen auf die Variante Z 1013.01. Fuer die Variante Z 1013.12 ergeben sich auf Grund des begrenzten Arbeitsspeicher von 1 KByte entsprechende Einschraenkungen.
- Bei Loetarbeiten, ausser Anschluss der Tastatur entsprechend Montageanleitung, sowie bei Schaeden durch falsche Beschaltung erlischt der Garantieanspruch.
- Bei Postversand ist der Z 1013 transportsicher zu verpacken.

### Inhaltsverzeichnis

- 1. [Bedienungsanleitung zum Mikrorechnerbausatz Z1013](#page-1-0)
- 1.1. [Vorstellung des MRB Z1013](#page-1-1)
- 1.2. [Inbetriebnahme des MRB Z1013](#page-1-2)
- 1.2.1. [Anschluss der Stromversorgung](#page-1-3)
- 1.2.2. [Anschluss des Fernsehgeraetes](#page-2-0)
- 1.2.3. [Grundzustand des MRB Z1013](#page-3-0)
- 1.2.4. [Anschluss der Tastatur](#page-3-1)
- 1.2.4.1. [Montageanleitung](#page-3-2)
- 1.2.4.2. [Benutzung der Z1013 Tastatur](#page-4-0)
- 1.2.5. [Anschluss eines Magnetbandgeraetes](#page-5-0)
- 1.3. [Monitorkommandos des MRB Z1013](#page-6-0)
- 1.3.1. [Allgemeine Form](#page-6-1)
- 1.3.2. [Kommandos](#page-7-0)
- 1.3.3. [Verwendung](#page-10-0)
- 1.4. [Wichtige Hinweise zur Beibehaltung der Reparaturfaehigkeit](#page-17-0)
- 1.5. [Technische Daten](#page-17-1)

[Abbildungen](#page-18-0)

# <span id="page-1-0"></span>**1. Bedienungsanleitung**

# <span id="page-1-1"></span>**1.1. Vorstellung des MRB Z 1013**

Zur Grundausbaustufe des Mikrorechnerbausatzes gehoeren eine bestueckte Leiterplatte im Format 215 x 230mm, eine Folienflachtastatur mit den Abmessungen 80 x 160 mm sowie einiges Zubehoer, wie ein Stueck Bandkabel und ein Paar Flachansteckhuelsen. Die Leiterplatte enthaelt einen kompletten funktionstuechtigen Mikrorechner auf der Basis des Mikroprozessors U 880 mit allen Steuerungen fuer das Betreiben von Baugruppen und Geraeten, die fuer die Arbeit mit der Grundausbaustufe notwendig sind.

Als erstes benoetigt man ein Eingabegeraet, um dem Rechner etwas mitteilen zu koennen. Dazu dient die Tastatur in Verbindung mit der Ein-/Ausgabesteuerung. Damit auch der Rechner dem Bediener etwas mitteilen kann, braucht man ein Datenanzeigegeraet. In unserem Fall ermoeglicht eine Bildschirmsteuerung den Anschluss eines handelsueblichen Fernsehgeraetes. Sollen nun die dem Rechner mitgeteilten Daten bzw. die von ihm errechneten Daten beim Abschalten der Stromversorgung erhalten bleiben, muessen sie auf ein Magnetband gerettet werden. Deshalb enthaelt die Grundausbaustufe auch eine entsprechende Steuerung und Anschlussmoeglichkeit fuer Magnetbandgeraete.

Die ungefaehre Lage dieser Baugruppen auf der Leiterplatte sowie die Lage der Anschlusspunkte fuer externe Geraete koennen der [Abbildung 1.1](#page--1-0) entnommen werden. Diese Darstellung ist nicht ganz exakt. Sie ist eigentlich als Groborientierung gedacht. Die genaue Zuordnung der Schaltkreise zu den einzelnen Funktionsgruppen ist fuer das Betreiben der Grundausbaustufe ja auch nicht unbedingt noetig. Diese koennen Sie aus dem Belegungsplan und den Stromlaufplaenen, die Sie im Anhang des Handbuches finden, entnehmen. Was Sie fuer die Inbetriebnahme tun muessen und fuer die Arbeit mit der Grundausbaustufe wissen sollten, erfahren Sie in den naechsten Abschnitten. Es werden dann bereits Begriffe benutzt werden, die Kenntnisse auf dem Gebiet der Mikrorechentechnik voraussetzen. Lassen Sie sich dadurch nicht entmutigen. Fuehren Sie trotzdem die angewiesenen Arbeiten aus und lernen Sie mit dem Rechner umgehen.

# <span id="page-1-3"></span><span id="page-1-2"></span>**1.2. Inbetriebnahme des MRB Z 1013**

# **1.2.1. Anschliessen der Stromversorgung**

Die Inbetriebnahme des Geraetes erfordert als erstes die Realisierung der Stromversorgung. Um Ihnen das zu erleichtern, befindet sich auf der Leiterplatte der Grundausbaustufe der wesentliche Teil der Stromversorgungsschaltung: die Gleichrichtungs-, Glaettungs- und Regelschaltung fuer alle benoetigten Spannungen. Dies sind die Betriebsspannungen +5 V (5P), +12 V (12P) und -5 V (5N).

Sie muessen dieser Schaltung noch eine Wechselspannung zufuehren. Diese Spannung muss im Bereich von 11 V bis 12 V liegen. Die Leistungsaufnahme betraegt bis zu 20 W. Diese Wechselspannung kann einem Schutztransformator nach TGL 200-1766 (Schutzkleinspannung) entnommen werden. Ausreichend dafuer sind handelsuebliche Transformatoren. Bei einer Eigenanfertigung hat unbedingt die Abnahme durch einen Fachmann zu erfolgen. Es ist beim Einsatz auf folgendes zu achten:

Zum sicheren Schutz vor zu hohen Beruehrungsspannungen ist der Transformator mit einem Gehaeuse zu verkleiden, dessen Ausfuehrung einer zulaessigen Schutzmassnahme nach TGL 200-0602 BL. 3 entspricht.

Weiterhin muss der Transformator primaerseitig mit einem Funkentstoerkondensator nach TGL 11840 (250 V, 100 nF und 2 x 2500 pF ) abgeblockt werden, damit eine hochfrequente Abstrahlung von Stoerspannungen ueber das 220 V - Netz unterbunden wird.

Die Verbindung des Transformators mit der Leiterplatte geschieht mit Hilfe der beigelegten Plastaderleitung und der Flachansteckhuelsen, die an die Leitung angeloetet werden.

Achtung: Die Huelsen mit Isolierschlauch oder Isolierband so isolieren, dass sie bei gegenseitiger Beruehrung oder beim zufaelligen Aufliegen auf der Leiterplatte keinen Kontakt geben.

Vor den Anlegen der Stromversorgung muessen Sie unbedingt noch folgenden Hinweis beachten: Legen Sie die Leiterplatte auf eine nichtleitende Unterlage oder schrauben Sie diese mit Hilfe der an Rand der Platte befindlichen Bohrungen und mit Abstandshuelsen auf eine Grundplatte. Ansonsten koennen Kurzschluesse auftreten, die zur Zerstoerung des Rechners fuehren wuerden.

Haben Sie alle Hinweise beachtet, stecken Sie die Huelsen an die Flachansteoker X3 (s. [Abb. 1.1\)](#page--1-0) an. Ihr Rechner arbeitet bereits.

# <span id="page-2-0"></span>**1.2.2. Anschluss eines Fernsehgeraetes**

Jetzt wollen wir ein Datensichtgeraet anschliessen. Dazu benoetigen Sie ein Fernsehgeraet beliebigen Typs und ein handelsuebliches Koaxialkabel mit Koaxialsteckern an beiden Enden. Dieses Kabel stecken Sie in die Antennenbuchse fuer den VHF-Bereich Ihres Fernsehgeraetes. Auf der Leiterplatte des vor Ihnen liegenden Z 1013 befindet sich an der Abschirmung des HF-Modulators (s. [Abb. 1.1](#page--1-0)) eine Koaxialbuchse. An dieser Stelle wird die von der Bildschirmsteuerung erzeugte Bildinformation in Form eines normgerechten Fernsehsignals zur Verfuegung gestellt. Hier stecken Sie das andere Ende des Verbindungskabels an.

An dieser Stelle ist ein Hinweis notwendig, dem Sie unbedingt Folge zu leisten haben. Wenn Sie den MHB Z 1013 mit ihrem Fernseher verbinden, darf dies nur zur persoenlichen Nutzung und nur mit dem dafuer vorgesehenen Verbindungskabel geschehen. Anderes missbraeuchliches Betreiben wird entsprechend Paragraph 63 des Gesetzes ueber das Post- und Fernmeldewesen geahndet.

Nach Herstellen der Verbindung muessen Sie noch den Kanal 3 einstellen, bis ein scharfes, stehendes Bild entsteht. Jetzt sehen Sie ein quadratisches Bild. Wenn Sie sich das etwas genauer ansehen, werden Sie erkennen, dass sich das Bild aus einzelnen Zeichen zusammensetzt, Sie werden weiter feststellen, dass diese Zeichen in 32 Zeilen angeordnet sind, wobei in einer Zeile wiederum 32 Zeichen getrennt werden koennen.

Aus den Vergleich einzelner Zeichen ist zu ersehen, dass ein Zeichen nie aus mehr als 8 x 8 Bildpunkten besteht. Welche Zeichen das im einzelnen sind, die mit der Grundausbaustufe auf dem Bildschirm abgebildet werden koennen, ist der Anlage 7 des Handbuches zu entnehmen. Einen grossen Teil koennen Sie auch unmittelbar mit der Tastatur zur Darstellung bringen. Lesen Sie dazu weiter.

# <span id="page-3-0"></span>**1.2.3. Grundzustand des MRB Z 1013**

Betaetigen Sie jetzt die RESET-Taste auf der Leiterplatte. Es wird dann der Bildschirm geloescht und am oberen Bildrand erscheint die Ausschrift "robotron Z 1013/2.02" und in der naechsten Zeile ein Doppelkreuz als Zeichen einer ordnungsgemaessen Funktion, sowie nach einer Luecke ein volles Kaestchen.

Anzeige des Grundzustandes:

robotron Z 1013/2.02  $^{\#}$   $-$ 

Die Ausschrift in der ersten Zeile zeigt immer den Grundzustand des Rechners an. Das Doppelkreuz wird als Quittungsoder Promptsymbol bezeichnet und bedeutet, dass der Rechner jetzt auf eine Eingabe von der Tastatur wartet. Das nachfolgende Zeichen, die Luecke, nennt man Leerzeichen oder "Space".

Das volle Zeichen(hier ' ')wird hier als Kursor genutzt. Der Kursor zeigt immer die Position auf dem Bildschirm an, wo das naechste einzugebende Zeichen dargestellt wird.

Das Gesagte wird leichter verständlich, wenn wir nun die Tastatur anschliessen und damit umgehen lernen.

# <span id="page-3-1"></span>**1.2.4. Anschluss der Tastatur**

### <span id="page-3-2"></span>**1.2.4.1. Montageanleitung**

Vor Ausfuehrung der Montage beachten Sie bitte unbedingt die Hinweise in 1.4., um die Reparaturfaehigkeit des Z 1013 zu erhalten! Fuer den Anschluss der Tastatur entnehmen Sie aus der Verpakkung die Folienflachtastatur und das Stueck Bandkabel. Dann vereinzeln Sie die Adern der Bandleitung in einer Laenge von ca. 3 cm auf beiden Seiten, entfernen dann jeweils ca. 5 mm die Isolierung und verzinnen die Enden. An einer Seite sind die verzinnten Draehte dann auf 1 bis 2 mm zu kuerzen und unter Verwendung von Loetzinn mit Kolophonium entsprechend der [Abb. 1.2](#page--1-0) auf der Rueckseite der Tastatur (Draehte nicht in die Bohrungen in Tastaturplatine stecken!) anzuloeten. An der anderen Seite des Bandkabels kuerzen Sie die Draehte auf 2 bis 3 mm, beten diese auf der

Unterseite der Leiterplatte an den vorgeschriebenen Loetaugen (nicht am Pruefkamm!) an. Dazu muss sich der Z 1013 im stromlosen Zustand befinden.

Achtung! Nur Loetkolben mit max. 30 Watt Heizleistung bei max. 3 s Loetdauer verwenden.

Es empfiehlt sich, an den Loetstellen fuer eine Zugentlastung zu sorgen, um Leitungsbruch zu vermeiden. Sollten Sie Ihren MRB Z 1013 auf einer Grundplatte aufgeschraubt haben, Ist es ratsam, die Tastatur ebenfalls darauf zu befestigen, so dass haeufiges Bewegen des Kabels vermieden wird. Ist diese Arbeit beendet, lesen Sie bitte weiter.

#### <span id="page-4-0"></span>**1.2.4.2. Benutzung der Z 1013 Tastatur**

Schauen Sie sich jetzt einmal die Tastatur etwas genauer an. Sie sehen dann, dass die oberen drei Tastenreihen alle eine mehrfache Beschriftung tragen und die unteren nur eine ein- fache (s. [Abb.](#page--1-0) [1.3](#page--1-0)).

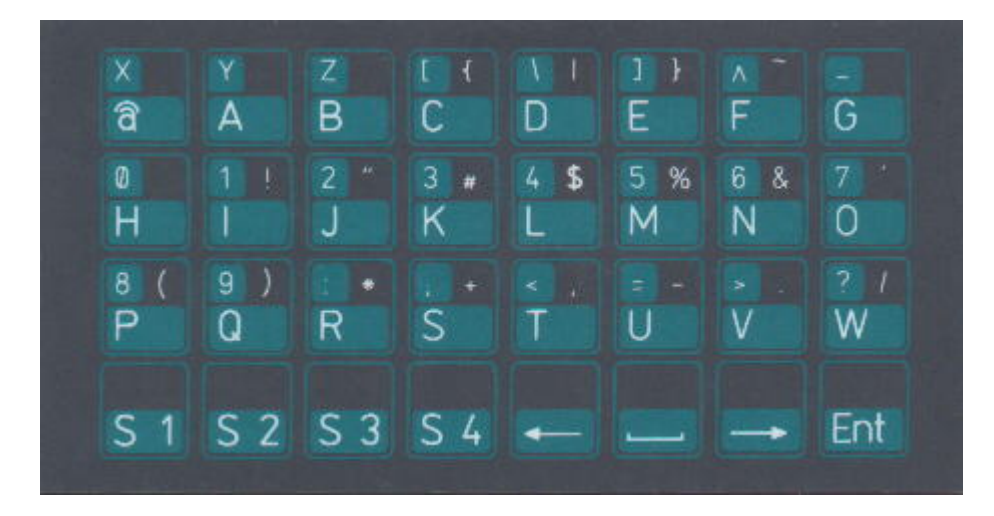

Durch die Organisation der Tastatur in vier Zeilen und acht Spalten koennten theoretisch 32 verschiedene Tasten rea1isiert werden. Fuer eine alphanumerische Tastatur ist das aberzu wenig. Aus diesem Grund wurden einige Tasten mit einer Umschaltfunktion belegt (Shift: S1, S2, S3 und S4), damit sind die anderen Tastem meherfach nutzbar. Diese Mehrfachbelegung ist auf dem jeweilgen Tastenfeld angegeben.

Eine Besonderheit der Folientastatur ist die kaum wahrnehmbare Ausloesung des gewuenschten Zeichens. Deshalb muss man schonsehr genau die Reaktion den Mikrorechners verfolgen, um die erfolgreiche Betaaetigung der Tasten eindeutig zu registrieren. Wenn man sich an die Verwendung der Folienfalchtastatur gewoehnt hat, tritt dieser Nachteil kaum noch in Erscheinung

Befindet sich der Rechner im Grundzustand, koennen Sie jetzt den Umgang mit der Tastatur ueben:

1. Betaetigen Sie der Reihe nach oben links beginnend alle Tasten. Was beobachten Sie? Zunaechst erscheinen auf dem Bildschirm 24 Zeichen.

#### @ABCDEFGHIJKLMOPQRSTUVW

Die Zeichen werden immer an der Stelle abgebildet, wo vorher der Kursor stand. Beim Druecken von S1 bis S4 passiert nichts auf dem Bildschirm, aber bei ←- bewegt sich der Kursor eine Stelle nach links. Nach Druecken von ' ' wird an diese Stelle ein Leerzeichen geschrieben und nach –> wandert der Kursor eine Position nach rechts. Das Betaetigen der Taste Ent (Enter)

bewirkt die Abbildung eines Fragezeichens (?), da die Zeichenkette in den internen Code umgewandelt und fuer den Rechner ohne Sinn ist; sowie eines Doppelkreuzes und Kursor, als Aufforderung einer erneuten Eingabe.

2. Betaetigen Sie jetzt die Taste S1 und gleichzeitig die Tasten der oberen drei Reihen in der gleichen Reihenfolge wie oben und anschliessend "Ent". Es erscheint das Bild

```
# XYZ[/]^_0123456789:;<=>?
? \#
```
3. Druecken Sie jetzt S3 und die Tasten wie oben. Das Fernsehbild sieht nun folgendermassen aus

```
# 'abcdefghijklmnopqrstuvw
? \#
```
4. Es werden S2 und wieder die Tasten wie oben betaetigt.

```
# xyz{} | \} ~ ! "#$%&'()*+, - ./
```
5. S4 hat unter den Shift-Tasten wieder eine besondere Bedeutung:

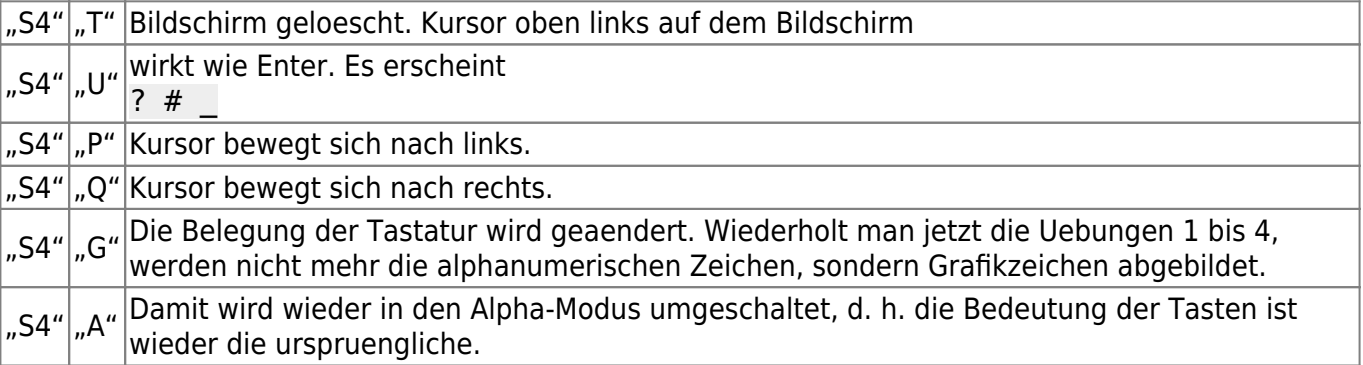

#### <span id="page-5-0"></span>**1.2.5. Anschluss eines Magnetbandgeraetes**

Mit dem Magnetbandgeraet koennen Sie Informationen (z. B. Programme), die Sie in den Rechner eingeben, speichern und wieder einlesen.

Sie koennen die auf der Kassette aufgezeichneten Programme aufbewahren und spaeter, wenn Sie diese Programme wieder verwenden moechten, von der Kassette in den Speicher des MRB Z 1013 laden.

Als Magnetbandgeraet koennen Sie sowohl Kassettenmagnetbandgeraete als auch Spulentonbandgeraete verwenden. Voraussetzung ist

das Vorhandensein einer kombinierten Aufnahme-/Wiedergabebuchse mit einer Kontaktbelegung nach TGL 28200/05:

Kontakt  $1 =$  Eingang U = 60 bis 100 mV (vom MRB Z 1013)

Kontakt  $3 =$  Ausgang  $U \geq 120$  mV

- die Faehigkeit, hohe Frequenzen (f >=8 kHz nach TGL 27616/2) einwandfrei wiederzugeben,
- die einwandfreie Funktionsfaehigkeit des von Ihnen eingesetzten Geraetes, d. h. keine schwankende Wiedergabe der hoeheren Frequenzen.

Zu empfehlen sind die Kassettenrekorder GERACORD, ANETT, KR 650/660 u. ae., sowie alle Spulentonbandgeraete fuer Mono. Sollten Sie ein Stereogeraet verwenden, nutzen Sie nur eine Spur fuer die Aufnahme. Nicht einsetzen koennen Sie den Rekorder SKR 900.

Einige technische Besonderheiten sollte Ihr MBG noch besitzen:

- Aussteuerautomatik bzw. Handaussteuerung mit Aussteuerungsanzeige, um optimale und konstante Aufzeichnungspegel zu ermoeglichen. Geraete mit Handaussteuerung haben noch den Vorteil, dass Sie die Aussteuerung fuer eine sichere Aufzeichnung durch Probieren ermitteln koennen. So koennen Sie Magnetbandgeraete, die bei automatischer Aussteuerung nicht funktionieren, durch Uebersteuerung verwendungsfaehig machen.
- Bandlaengenzaehlwerk, damit Sie die Bandstelle mit Ihrem gewuenschten Programm schneller finden. Ist dies nicht vorhanden, helfen Sie sich durch Aufsprechen eines Programmamens,den Sie dann durch Abhoeren wiederfinden koennen.

Wie das MBG zur Informationsspeicherung genutzt wird, koennen Sie am Beispiel des Abschnittes 1.3 ueben. Aber anschliessen wollen wir es jetzt schon. Dazu wird das MBG ueber ein handels- uebliches Diodenkabel (Achtung! kein Ueberspielkabel) mit der Buchse X5 (s. [Abb. 1.1\)](#page--1-0) verbunden. Anschliessend legen Sie noch eine Kassette ein bzw. legen ein Band auf. Nun ist Ihr Heimrechenzentrum fertig. In den naechsten Abschnitten soll gezeigt werden, wie Sie damit umgehen muessen.

# <span id="page-6-0"></span>**1.3. Monitorkommandos des Z 1013**

#### <span id="page-6-1"></span>**1.3.1. Allgemeine Form**

Nach erfolgreicher Inbetriebnahme des Mikrorechners, ein ordnungsgemaesser Anschluss der Geraete vorausgesetzt, wird, durch das Aufforderungszeichen "#" signalisiert, eine Bedienereingabe erwartet. Dieses Zeichen gibt an, dass sich der Mikrorechner mit der Progammabarbeitung im sogenannten Betriebsprogramm (Monitor) befindet. In diesem Monitor sind alle Befehlsfolgen enthalten, die unbedingt benoetigt werden, um mit dem Mikrorechner arbeiten zu koennen. Diese Monitorleistungen sind mit Kommandos abrufbar.

Im folgenden soll, von der allgemeinen Form der Kommandos ausgehend, der Monitor vorgestellt werden.

Die allgemeine Form der Kommandos lautet:

```
XY aaaa bbbb cccc (ENTER)
```
Dabei bedeuten:

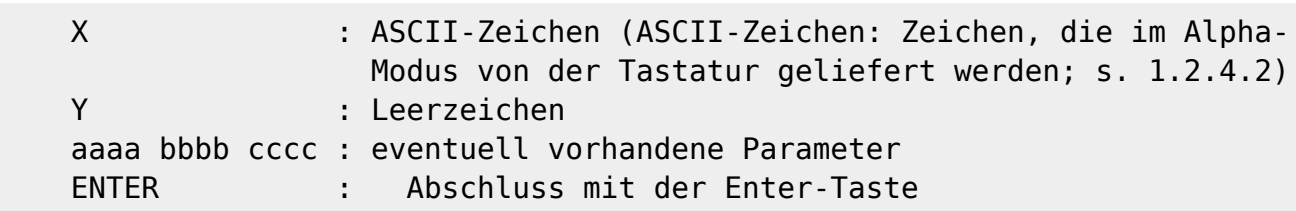

Die Parameterangaben sind vom jeweiligen Kommando abhaengig. Es sind maximal drei vierstellige Hexadezinalzahlen (siehe dazu Abschn.1.3.2.) moeglich. Die Eingabe fuehrender Nullen ist nicht erforderlich. Fehlerhafte Werte der Kommandozeile koennen korrigiert werden, dazu ist mit den beiden Kursortasten "Kursor links '←'" und "Kursor rechts '→'" auf der Tastatur der Kursor auf das fehlerhafte Zeichen zu positionieren und die Korrektur auszufuehren.

Vor Betaetigung der Enter-Taste ist der Kursor wieder hinter das letzt gueltige Zeichen zu positionieren. Sofern die Kommandozeile richtig eingegeben wurde, wird das Kommando ausgefuehrt. Bei fehlerhaften Kommandozeilen wird ein Fragezeichen und anschliessend wieder ein Aufforderungszeichen ausgegeben. Falls die Parameterangaben eines Kommandos denen des vorherigen entsprechen, kann eine Neueingabe entfallen und mit dem Zeichen ":" auf diese Parameter verwiesen werden.

# <span id="page-7-0"></span>**1.3.2. Kommandos**

In diesen Abschnitt sollen die Kommandos geordnet in alphabetischer Reihenfolge genannt werden und ihre Wirkung beschrieben werden. Lesen Sie zunaechst diesen Abschnitt, auch wenn nicht alles klar wird. Im nachfolgenden Abschnitt sollen diese geuebt werden.

Monitorkommandos:

**A** (Alphaumschaltung)

Schaltet die Tastatur wieder in den Grundzustand, sofern sie vorher mit dem Kommando "H" umgeschaltet war.

**B hadr** (Breakpoint-Haltepunkt)

Es wird eine Haltepunktadresse eingegeben. Diese Adresse muss im RAM-Bereich liegen und auf das erste Byte eines Befehles zeigen. Zur Kontrolle wird der eingetragene Haltepunkt BP.:…., die dort befindlichen Befehlsbytes BS.:…. sowie alle Registerinhalte angezeigt. Ein zu testendes Programm haelt beim Erreichen dieser Adresse an und gibt eine Reihe von Informationen aus. Das sind wieder die Haltepunktadresse sowie die ab dieser Adresse stehenden Befehlsbyte und alle Registerinhalte. Danach werden Monitorkommandos erwartet. Voraussetzung ist, dass die Haltepunktadresse auf das erste Byte eines Befehls zeigt.

### **C adr1 adr2 anz** (Compare)

Dieses Kommando wird genutzt, um zwei Speicherbereiche miteinander zu vergleichen. Sind die Speicherbereiche gleich, meldet sich wieder der Monitor. Bei Ungleichheit erfolgt eine Fehlerausschrift in der Form: aaaa xx bbbb yy, wobei aaaa und bbbb Adressen und xx und yy deren Byte inhalte darstellen, zwischen denen die Ungleichheit besteht. Mit Betaetigen der Entertaste wird der Vergleich fortgesetzt, eine andere Taste bricht den Vergleich ab.

### **D aadr eadr** (Display Memory)

Mit diesem Kommando koennen beliebige Speicherbereiche zwischen einer Anfangs- und einer Endadresse angezeigt werden. Die Anzeige des Bereiches zwischen FFF8 und FFFF ist mit dem D-Kommando nicht moeglich, dafuer muss das M-Kommando verwendet werden. Die Anzeige erfolgt zeilenweise in hexadezimaler Form. Zuerst wird die Adresse des jeweiligen Bereiches

ausgegeben, danach folgen acht Byte des Speicherinhaltes, gefolgt von einer dreistelligen Pruefsumme. Es wird immer eine Zeile vollständig ausgegeben, auch wenn die Endadresse eine andere Anzahl von Bytes verlangt.

**E sadr** (Execute)

Es wird ein Maschinenprogramm ab der eingegebenen Startadresse unter Beachtung einer eventuell eingegebenen Haltepunktadresse gestartet. Zu Beginn werden alle Register der CPU mit definierten Inhalten aus dem Registerrette-Bereich geladen. Mit Erreichen eines Haltepunktes werden die CPU-Register im Registerrette-Bereich gespeichert und in den Monitor verzweigt. Eine Programmfortsetzung des zu testenden Programmes kann auf mehreren Wegen erfolgen:

- Festlegen eines neuen Haltepunktes mit dem B-Kommando und Fortsetzung mit dem G-Kommando (siehe dort)
- $\circ$  Schrittweise Abarbeitung mit dem N-Kommando (s. d.)
- Fortsetzung mit dem G-Kommando ohne Neufestlegung eines Haltepunktes
- **F aadr anz aa bb cc ..** (Find)

Ab der angegebenen Adresse soll eine bestimmte Anzahl aufeinanderfolgender Bytes im Speicher gesucht werden. Werden diese Bytes gefunden, erfolgt ein Uebergang zum M-Kommando, die Bytes koennen gelesen und/oder veraendert werden. Wird die Bytefolge nicht gefunden, erfolgt die Aussohrift "NOT FOUND" auf dem Bildschirm.

**G** (Go)

Fortsetzung eines Programmes ab der Haltepunktadresse. Zuvor werden die geretteten CPU-Register wieder geladen. Das G-Kommando kann auch nach dem Schrittbetrieb gegeben werden. Wurde zuvor mit dem B-Kommando ein neuer Haltepunkt eingegeben, laeuft das zu testende Programm bis zu dieser neuen Haltepunktadresse.

**H** (Hexadezimalumschaltung)

Schaltet in der Tastaturkodetabelle die Zahlen 0 bis 9 sowie die entsprechenden Sonderzeichen in die Shiftebene 0, d. h. anstelle der Zeichen "H" bis "Q". Dadurch sind hexadezimale Eingaben ohne Benutzung der Shift-Taste moeglich.

**I** (Initialisierung)

Es erfolgt ein Loeschen des Registerrette-Bereiches, so dass nach Programmstart mit dem E-Kommando die CPU-Register mit definierten Anfangswerten geladen (geloescht) werden. Der weitere Ablauf ist wie nach Betaetigen der Reset-Taste, es wird der Grundzustand des Mikrorechners hergestellt.

- **J sadr** (Jump) Es wird ein Programm ab der Startadresse aktiviert, eine eventuell eingegebene Haltepunktadresse wird nicht beachtet, die Inhalte der CPU-Register sind undefiniert.
- **K aadr eadr bb** (Kill)

Damit ist es moeglich, einen angegebenen Speicherbereich zu loeschen oder mit dem Byte bb zu fuellen. Wird das Kommando ohne Parameter verwendet, wird der gesamte adressierbare Speicher geloescht. Weiterarbeit ist dann nur nach Betaetigen der Resettaste moeglich.

**L aadr eadr** (Load from Cassette)

Ein mit dem S-Kommando ausgegebener Speicherbereich kann mit diesem Kommando wieder geladen werden. Dabei werden die ankommenden Byte ab der Anfangsadresse bis zur Endadresse im Speicher plaziert. Diese Adressen muessen nicht mit denen des S-Kommandos identisch sein, wichtig ist nur die Uebereinstimmung der Byteanzahl. Waehrend des Lesens wird mittels der aufgezeichneten Pruefsumme die Richtigkeit der ankommenden Daten kontrolliert. Stimmen errechnete und vom Band gelesene Pruefsumme nicht ueberein, wird eine Fehlermeldung ausgegeben: CS<aerr. Der fehlerhafte Bereich unterhalb der Adresse aerr muss dann manuell kontrolliert werden. Moeglicherweise ist auch nur die Pruefsumme falsch gelesen

worden. Reicht die Anzahl der eingelesenen Bytes nicht aus, den Speicher bis zur Endadresse zu fuellen, bleibt das Programm in der Eingabe haengen, der Monitor kann nur wieder mit der Reset-Taste erreicht werden.

**M aadr** (Modify)

Es ist moeglich, mit diesem Kommando einen Speicherbereich ab der angegebenen Anfangsadresse byteweise anzuzeigen und gegebenenfalls zu veraendern. Es erfolgt die Ausgabe der aktuellen Adresse und des Inhaltes des zugehoerigen Bytes. Anschliessend wird mit dem Zeichen "#" zur Eingabe aufgefordert. Soll der alte Inhalt beibehalten werden, ist nur die Enter-Taste zu betaetigen, ansonsten wird vorher eine hexadezimale Zahl eingegeben. Es koennen auch mehrere Byteinhalte, durch Leerzeichen voneinander getrennt, eingegeben werden.

Nach Betaetigung der Enter-Taste wird die aktuelle Adresse erhoeht und auf der naechsten Zeile fortgesetzt. Wird versucht, einen nicht vorhandenen Speicherbereich oder einen ROM zu beschreiben, erfolgt eine Fehleraussohrift:

ER aerr bb

, wobei aerr die Adresse und bb den fehlerhaften Inhalt darstellen. Anschliessend wird eine erneute Eingabe erwartet. Diese Fehlerausschrift wird vor allem dann auftreten, wenn versucht wird, nicht vorhandene Speicher oder Festwertspeicher zu beschreiben. Mit Eingabe des Zeichens "R" kann die aktuelle Adresse bei Bedarf zurueckgestellt werden. Die Komandoausfuehrung wird beendet durch Eingabe eines Semikolon ..: ". Die aktuelle Adresse wird als Endadresse uebernommen. Mit dem Kommando 'D :' kann der aktualisierte Speicherbereich nochmals auf dem Bildschirm angezeigt werden.

**N** (Next)

Dieses Kommando veranlasst die Ausfuehrung genau eines Befehls des zu testenden Programmes (Schrittbetrieb). Das N-Kommando kann nur angewandt werden, wenn zuvor ein Haltepunkt gesetzt und das zu testende Programm mit dem E-Kommando gestartet wurde. Nach der Ausfuehrung des Befehls werden alle Registerinhalte gerettet. Angezeigt werden der Befehlszaehler, die abzuarbeitenden Befehlsbyte sowie alle Registerinhalte. Waehrend des Schrittbetriebes duerfen in dem zu testenden Programm keine der nachfolgenden Befehle auftreten:

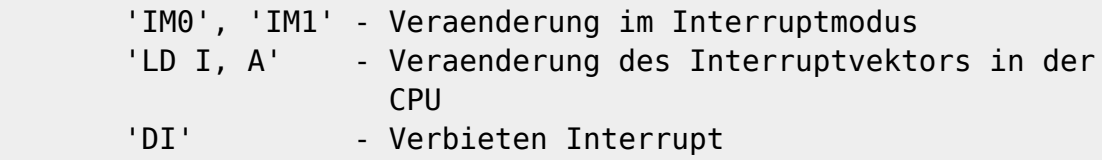

# **R rg/rg'** (Register Display/Modify)

Mit diesem Kommando ist es moeglich, Inhalte beliebiger Doppelregister der CPU einschliesslich des Austauschregistersatzes anzuzeigen und zu veraendern, Nach Eingabe der Registerbezeichnung (AB, DC, DE, HL, IX, IY, PC, SP, AF', BC', DE', HL') wird der Inhalt des ausgewaehlten Doppelregisters ausgegeben und mit den Zeichen "#" die Eingabe des neuen Wertes erwartet. Wird an Stelle einer Registerbezeichnung ein Doppelpunkt ":" eingegeben, werden alle Registerinhalte angezeigt.

BP:XXXX BS:XXXXXX S Z C X X X SP:XXXX PC:XXXX IX:XXXX IY:XXXX  AF:XXXX BC:XXXX DE:XXXX HL:XXXX AF:XXXX BC:XXXX DE:XXXX HL:XXXX'

Zu beachten ist, dass nur das S-, Z- und C-Flag einzeln angezeigt wird, die Belegung der anderen Flags ist dem AF-Register zu entnehmen.

**S aadr eadr** (Save to Cassette)

Der Speicherbereich von Adresse aadr bis zur Adresse eadr wird ueber das Magnetbandinterface auf Magnetband ausgegeben. Nach einem etwa 1,5 Sekunden langen Kennton werden die Daten in Bloecken zu 32 Byte mit einer anschliessenden Prüfsumme pro Block ausgegeben.

**T aadr zadr anz** (Transfer)

Es erfolgt ein Transport eines Speicherbereiches ab der Anfangsadresse auf eine Zieladresse mit der festgelegten Anzahl von Bytes. Dabei ist eine Ueberlappung der beiden Bereiche moeglich

**W aaaa eeee** (Window) Dieses Kommando realisiert eine Fensterfunktion, innerhalb dessen die Rollfunktion des Bildschirms erhalten bleibt. Ausserhalb dieses Fensters wird die Bildschirmausgabe als Standbild realisiert. Der Anfang des Fensters wird mit dem Parameter aaaa, dessen Ende mit eeee festgelegt. Der kleinste realisierbare Fensterausschnitt besteht aus zwei Zeilen. Sollen nur die letzten beiden Zeilen rollen, sind als Parameter die Angaben aaaa=EFC0 und eeee=EFFF+1=F000 notwendig. Der volle Bereich wird durch die Parameter aaaa=EC00 und eeee=EFFF=F000 eingestellt. Der Bildschirm wird nicht geloescht, der Kursor wird an den Anfang des Fensters positioniert.

### <span id="page-10-0"></span>**1.3.3. Verwendung**

Anhand eines Beispielprogrammes wollen wir jetzt alle Monitorkommandos trainieren. Das Beispiel wurde so gewaehlt, dass Sie das ordnungsgemaesse Arbeiten des Programmes auf dem Bildschirm verfolgen koennen. Mit Hilfe des Programmes werden die schwarzen Schachfiguren in der Bildschirmmitte abgebildet.

Programm:

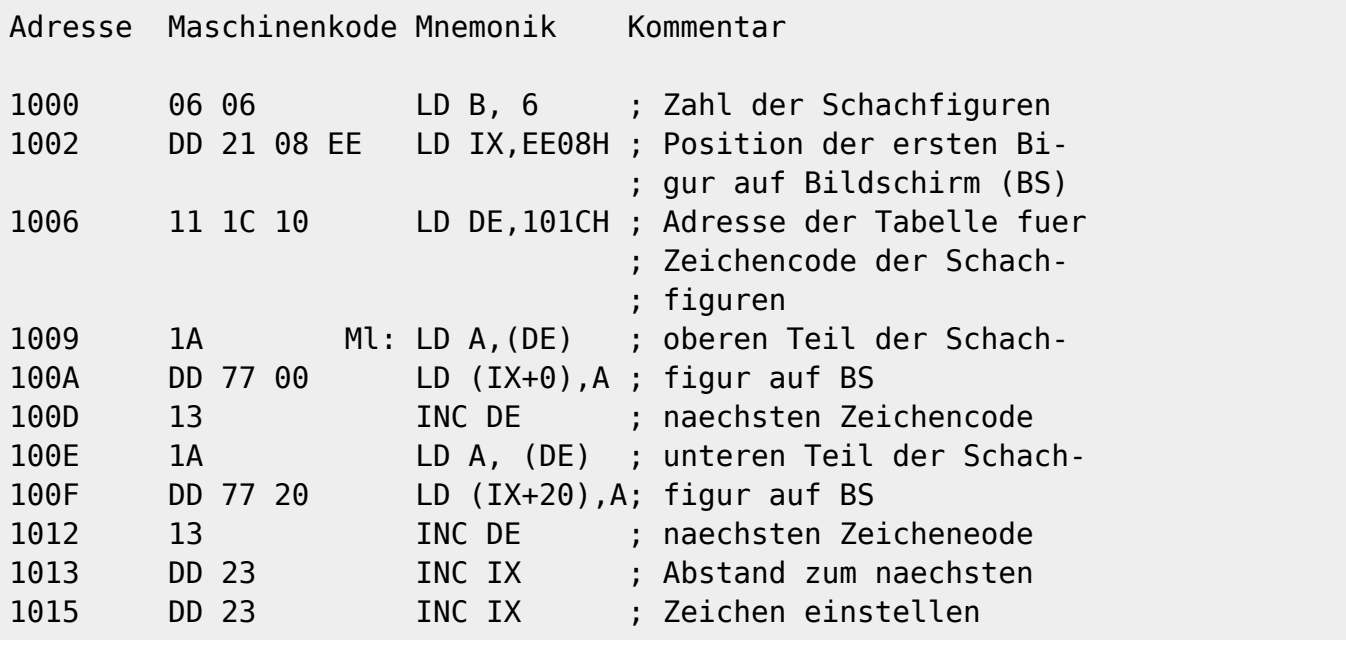

Homecomputer DDR - https://hc-ddr.hucki.net/wiki/

Last update: 2014/12/12 10:02 z1013:handbuecher:bedienungsanleitung https://hc-ddr.hucki.net/wiki/doku.php/z1013/handbuecher/bedienungsanleitung

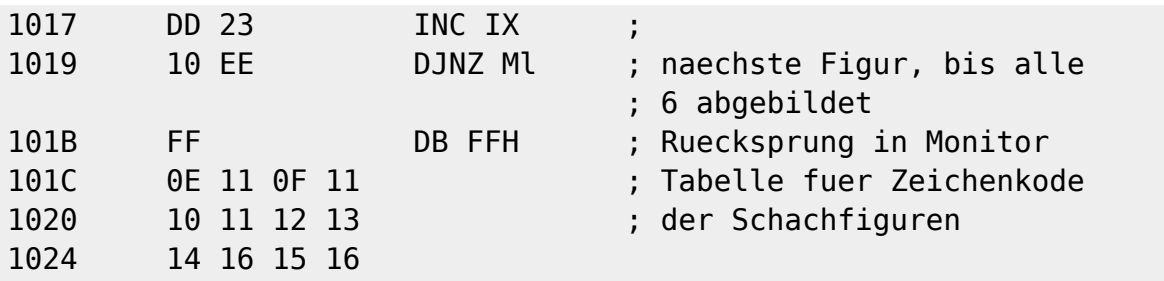

Falls Sie nicht alles verstanden haben, machen Sie trotzdem weiter mit. Die Wirkungsweise der Kommandos wird auch so deutlich. Sie koennen dann beim Erlernen der Maschinensprache immer das Gelernte am Rechner ausprobieren.

Da Sie beim Eingeben des Pregrammes vorwiegend Hexadezimalzahlen (siehe Abschn.2.4.1. ) benutzen, schalten Sie als erstes die Tastatur durch Betaetigen der Tasten 'H' und 'ENT' um. Jetzt muessen Sie beim Eingeben eines alphanumerischen Zeichens, wie z. B. die Monitorkommandos, immer gleichzeitig 'S1' druecken.

Zunaechst geben Sie das Programm ab Adresse 1000H ein.

Eingabe:

'S1' und 'M' ' ' '1' '0' '0' '0' 'ENT'

BS:

 # M 1000 1000 # \_

Jetzt tippen Sie die Zahlen aus der Spalte Maschinenkode paarweise mit jeweils einem Leerzeichen ein und schliessen Sie diese mit ';' ab.

Eingabe:

```
 '0' '6' 'ENT' '0' '6' ' ' 'D' 'D' ' ' '2' '1' 'ENT' ...
 'ENT' '1' '5' ' ' '1' '6' ';' 'ENT'
```
Sie bemerken, Sie koennen anstelle des Leerzeichens auch 'ENT' druecken, dann erfolgt die weitere Eingabe immer auf der naechsten Zeile.

Bildschirm:

```
 1000 xx # 06
    1001 xx # 06 DD 21
 .
 .
 .
    1026 xx # 15 16;
   #
```
Fuehren Sie jetzt eine Kontrolle Ihrer Eingabe durch folgende Aktivitaet durch:

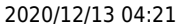

Eingabe:

'D' ' ' '1' '0' '0' '0' ' ' '1' '0' '2' '0' 'ENT'

BS:

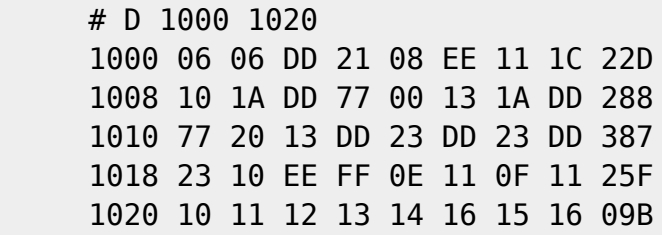

Stimmt Ihr Ergebnis mit dem hier angegebenen ueberein?

Sie brauchen dafuer nur die letzte Spalte mit den dreistelligen Ziffern, der sogenannten Pruefsumme, vergleichen. Wenn Sie das Programm an einer anderen Stelle im Speicher haben wollen, koennen Sie es auch in einen anderen Bereich transportieren, z. B. auf die Adresse 2000. Das Programm umfasst 28H, d. h. dezimal 40, Speicherplaetze.

Eingabe:

```
 'S1' und 'T' ' ' '1' '0' '0' '0' ' ' '2' '0' '0' '0' ' '
 '2' '8' 'ENT'
```
BS:

```
 # T 1000 2000 28
#
```
Kontrollieren Sie die Ausfuehrung des Transports, indem Sie den Speicherbereich ab Adresse 2000H anzeigen.

Eingabe:

'D' ' ' '2' '0' '0' '0' ' ' '2' '0' '2' '0' 'ENT'

BS: wie oben, aber vorn die aktuellen Adressen

Sie koennen den Vergleich auch mit dem C-Kommando den Rechner selbst ausfuehren lassen.

Eingabe:

 'C' ' ' '1' '0' '0' '0' ' ' '2' '0' '0' '0' ' ' '2' '8' 'ENT'

BS:

 # C 1000 2000 28  $#$ 

Die 40 Speicherplaetze ab Adresse 1OOOH und die ab Adresse 2000H stimmen ueberein, da sonst die Stelle, ab der Ungleich- heit herrscht, angezeigt werden wuerde.

Wollen Sie jetzt einen bestimmten Befehl aendern, dann lassen Sie diesen vom Rechner suchen, und zwar mit dem F-Kommando. Aendern Sie Jetzt den Befehl LD DE, 101CH (Maschinenkode: 1C 10) in dem Bereich ab Adresse 2000H.

Eingabe:

 'F' ' ' '2' '0' '0' '0' ' ' '3' ' ' '1' '1' ' ' '1' 'C' ' ' '1' '0' 'ENT' 'ENT'

BS:

 2006 11 # 2007 1C # \_

Der naechste Speicherplatz soll in 20 geaendert werden.

Eingabe:

'ENT' '2' '0' ';' 'ENT'

Nun haben Sie ab Adresse 1000H und ab Adresse 2000H jeweils ein lauffaehiges Programm. Um dessen Wirkung besser verfolgen zu koennen, loeschen wir den Bildschirm mit dem K-Kommando.

Eingabe:

 'S1' und 'K' ' ' 'E' 'C' '0' '0' ' ' 'E' 'F' 'F' 'F' ' ' '2' '0' 'ENT'

Die Adressen EC00H und EFFFH schliessen den Bildschirmbereich ein, 20H ist der hexadezimale Code fuer das Leerzeichen. Sie koennen fuer den Leerzeichenkode auch den fuer das A, also 41H, eingeben. Sie fuellen also den Bereich mit Leerzeichen.

 $RS<sup>1</sup>$ 

# \_ (in der letzten Zeile)

Jetzt starten Sie das Programm ab Adresse 1000H.

Eingabe:

'S1' und 'J' ' ' '1' '0' '0' '0' 'ENT'

BS:

• Schachfiguren in der Bildmitte

Wir wollen jetzt die Arbeitsweise des Programmes schrittweise verfolgen, was bei selbsterstellten, eventuell noch fehlerhaf- ten Programmen vorteilhaft ist. Dazu stellen wir mit dem I-Kommando den

#### Grundzustand ein.

Eingabe:

```
 'H' 'ENT'
 'S1' und 'I' 'ENT'
```
BS:

Grundzustand

Wir schalten wieder in den Hexa-Modus um. Da bei schrittweiser Abarbeitung die Aenderung der Registerinhalte Aufschluss ueber die richtige Ausfuehrung der Befehle gibt, sind mit dem R-Kommande die Register darstellbar und aenderbar.

Eingabe:

'S1' und 'R' ' ' ':'

BS:

BP: XXXX BS: XXXXXX S Z C 0 0 0 SP: 0090 PC: 0000 IX: 0000 IY: 0000 AF: 0000 BC: 0000 DE: 0000 HL: 0000 AF: 0000 BC: 0000 DE: 0000 HL: 0000'

Das Programm soll nach Abbildung, der ersten Schachfigur unterbrochen werden, also bei Adresse 1012H.

Eingabe:

'B' ' ' '1' '0' '1' '2' 'ENT'

Anzeige:

 BP: 1012 BS: 13 DD 23 SP: 0090 PC: 0000 IX: 0000 IY: 0000 AF: 0000 BC: 0000 DE: 0000 HL: 0000 AF: 0000 BC: 0000 DE: 0000 HL: 0000'

Nun muessen Sie das Programm mit dem E-Kommando starten.

Eingabe:

'E' ' ' '1' '0' '0' '0' 'ENT'

BS:

• 1 Bauer in BS-Mitte im Zeichengewirr

Damit der Programmablauf weiter verfolgt werden kann, richten wir uns auf dem Bildschirm ein

Last update: 2014/12/12 10:02 z1013:handbuecher:bedienungsanleitung https://hc-ddr.hucki.net/wiki/doku.php/z1013/handbuecher/bedienungsanleitung

Anzeigefenster ein, in dem alle von Ihnen gemachten Eingaben angezeigt werden. Die Anzeige soll nur noch im unteren Viertel des Bildschirmes erfolgen. Das entspricht dem Speicherbereich EF00H bis EFFFH.

Eingabe:

```
 'S1' und 'I' 'ENT'
 'H' 'ENT'
 'S1' und 'W' ' ' 'E' 'F' '0' '0' ' ' 'E' 'F' 'F' 'F' 'ENT'
```
BS:

 # H # W EF00 EFFF # \_ (am Beginn des unteren Viertels)

So, nun geben Sie wieder den Abbruchpunkt ein und starten wieder mit dem E-Kommando.

Eingabe:

```
 'B' ' ' '1' '0' '1' '2' 'ENT' (-->Registeranzeige)
 'E' ' ' '1' '0' '0' '0' 'ENT'
```
BS:

- Bauer in Bildmitte
- unteres Viertel:
	- # E 1000
- Registeranzeige

Jetzt koennen Sie das Programm Befehl fuer Befehl mit dem N-Kommando abarbeiten, indem Sie wiederholt 'S1' und 'N' sowie 'ENT' druecken.

Damit Sie nicht immer drei Tasten druecken muessen, schalten Sie die Tastatur wieder in den Alpha-Modus zurueck.

Eingabe:

'A' 'ENT'

BS:

 # A  $#$ 

Fahren Sie nun mit 'N' und 'ENT' fort. Sie koennen in der Anzeige die Aenderung des Abbruchpunkte

(BP) sowie die der im Programm verwendeten Register DE, IX und BC verfolgen. In der Bildschirmmitte werden nach und nach die Schachfiguren aufgebaut. Ist das Programm vollstaendig durchlaufen, erscheint auf dem Bildschirm:

BS:

?  $#$ 

Sie haben nun ausfuehrlich mit den Monitorkommandos gearbeitet und wollen die Arbeit zunaechst beenden. Damit Ihr Programm nicht verloren geht, speichern Sie dieses mit Hilfe des S-Kommandos auf einem Magnetband:

Eingabe:

 'H' 'ENT' 'S1' und 'S' ' ' '1' '0' '0' '0' ' ' '1' '0' '3' '0'

Aufnahmebereitschaft des Magnetbandgeraetes herstellen; Aufnahme starten

'ENT'

BS:

 ? # H # S 1000 1030

Sie hoeren jetzt zunaechst einen laengeren Signalton und anschliessend ein knarrendes Geraeusch. Das Programm befindet sich auf Magnetband, wenn auf dem Bildschirm wieder das Quittungssymbol '#' erscheint. Sie koennen jetzt alles ausschalten.

Ueben Sie noch das Einlesen eines Programmes vom Magnetband. Schalten Sie Ihren MRB Z1013 noch einmal an und gehen Sie folgendes ein:

Eingabe:

```
 'H' 'ENT'
 'S1' und 'L' ' ' '1' '0' '0' '0' ' ' '1' '0' '3' '0'
```
Magnetband an den Programmanfang, entsprechend des von Ihnen notierten Bandzaehlerstandes, zurueckspulen; Wiedergabe starten; bei Ertoenen des Signaltones druecken von 'ENT'

BS:

 # H # L 1000 1030

Wird das Programm fehlerfrei gelesen, wird auf dem Bildschirm das Quittungesymbol '#' ausgegeben. Beim Auftreten von Fehlern beim Einlesen ermittelt der Rechner die fehlerhaften Pruefsummen und gibt die Adresse des letzten Speicherplatzes des fehlerhaften Blockes aus, z. B.

# L 1000 1030

## CS<1020

Sie haben nun das Programm ohne Fehler eingelesen. Starten Sie es mit dem J-Kommando. Sie merken, das Programm befindet sich wieder im Speicher.

Sie haben also gelernt, den MRB Z1013 in Betrieb zu nehmen und ihn zu bedienen. Wie der Z1013 arbeitet, was er noch bietet und was man alles mit ihm machen kann, erfahren Sie in den nachfolgenden Teilen des Handbuches zum MRB Z1013.

# <span id="page-17-0"></span>**1.4. Wichtige Hinweise zur Beibehaltung der Reparaturfähigkeit**

Beim vorliegenden Geraet handelt es sich um eine komplexe mikroelektronische Baugruppe. Eine Pruefung und Reparatur ist nur computergestuetzt moeglich. Das erfordert bestimmte Eigenschaften der Leiterplatte:

Jegliche Aenderung von konstruktiven und elektrischen Werten (Aenderung der Leiterplattenkontur, Anbringen von anderen bzw. zusaetzlichen Steckverbindern, Austausch von Bauelementen, Nachruesten von Speicherschaltkreisen, Schaltungsaenderungen usw.) bringen den Z 1013 in einen nichtreparaturfaehigen Zustand.

Deshalb ist der Z 1013 im Reparaturfall im Originalzustand abzugeben. Eine nach der in der Bedienungsanleitung (s. 1.2.4.1.) angebrachte Tastatur ist dabei zulaessig. Wollen Sie auf einen steckbaren Anschluss Ihrer Tastatur nicht verzichten, ist Ihnen als einzige Ausnahme das Anloeten einer Buchsenleiste BuL 202-26 TGL 29331/04 gestattet.

Eingriffe (ausser den genannten Tastatur-Massnahmen) durch den Kunden fuehren selbstverstaendlich zum Erloeschen der Garantieansprueche. Zur Wiederherstellung der Reparaturfaehigkeit werden kleine Aenderungen zu Lasten und auf Risiko des Besitzers rueckgaengig gemacht. Laesst sich die Reparaturfaehigkeit nicht wieder herstellen, so kann keine Instandsetzung im VEB Robotron-Elektronik Riesa durchgefuehrt werden.

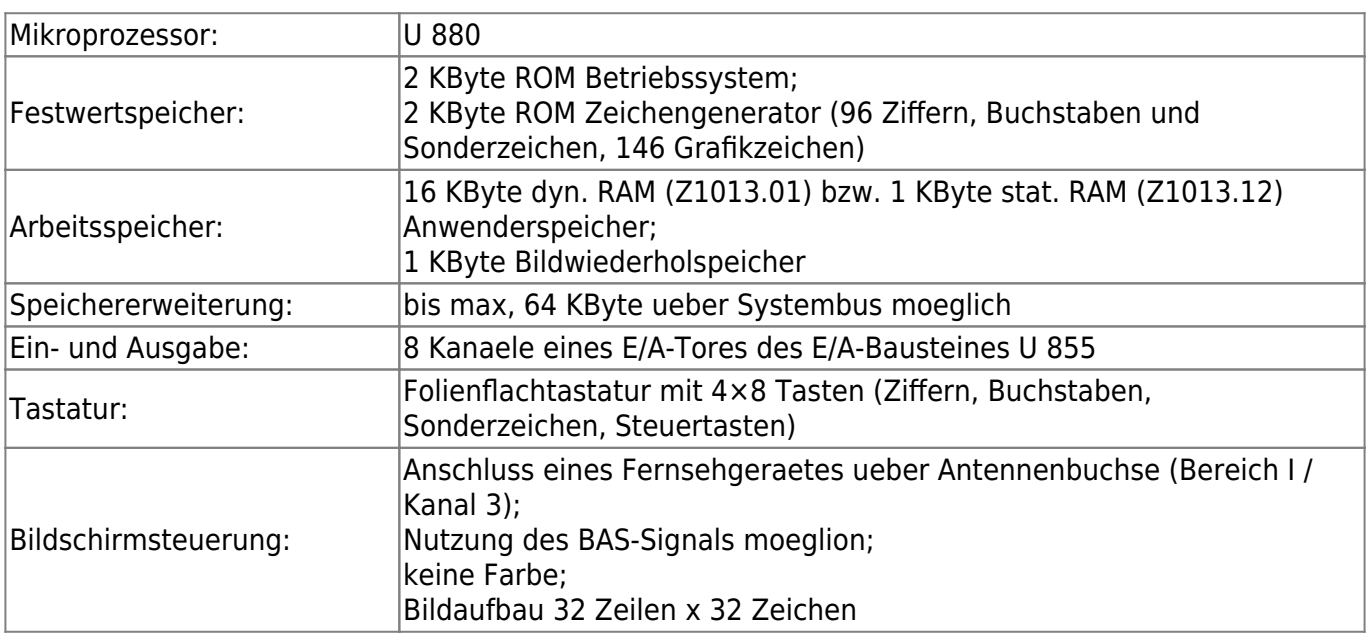

# <span id="page-17-1"></span>**1.5. Technische Daten**

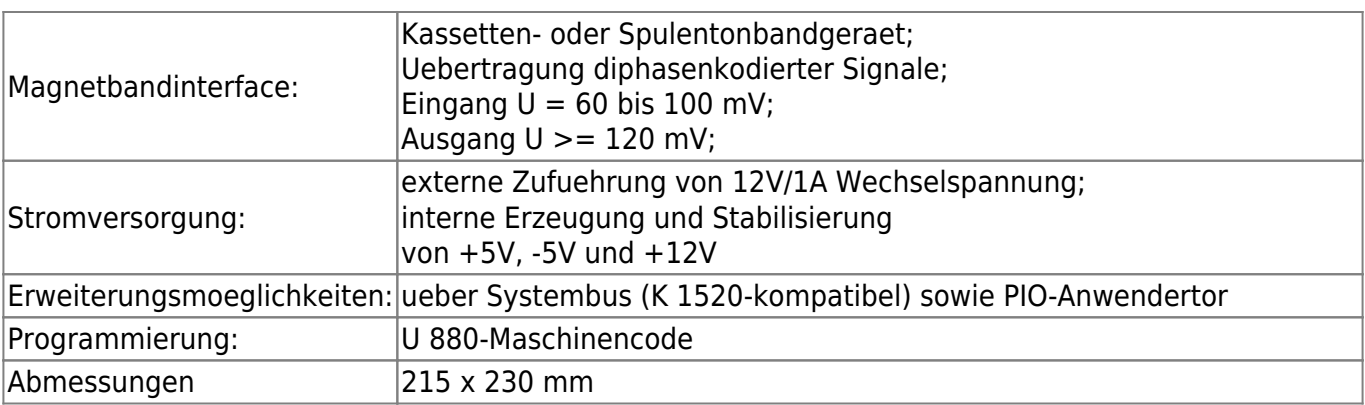

# <span id="page-18-0"></span>**Abbildungen**

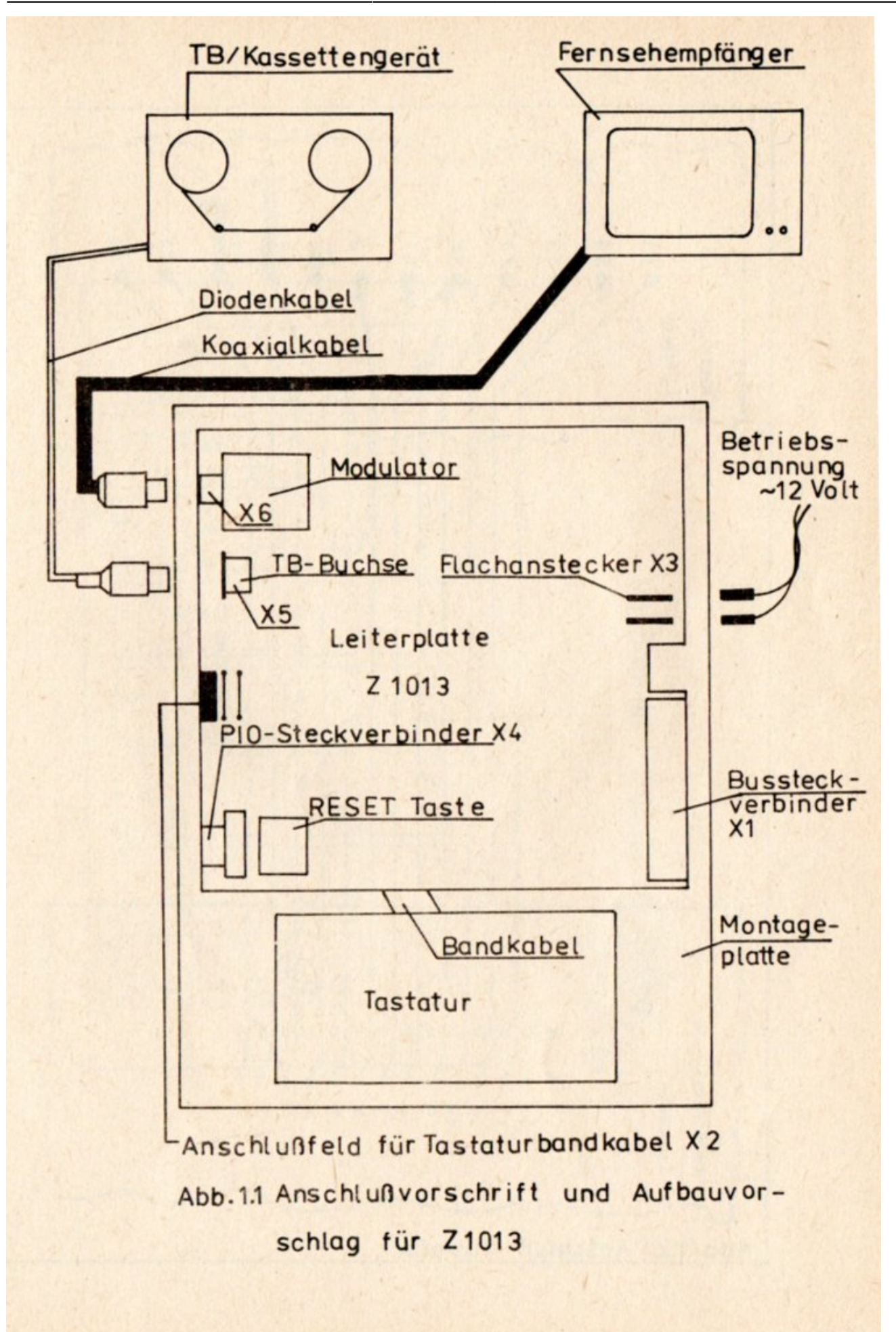

#### Abb.1.1

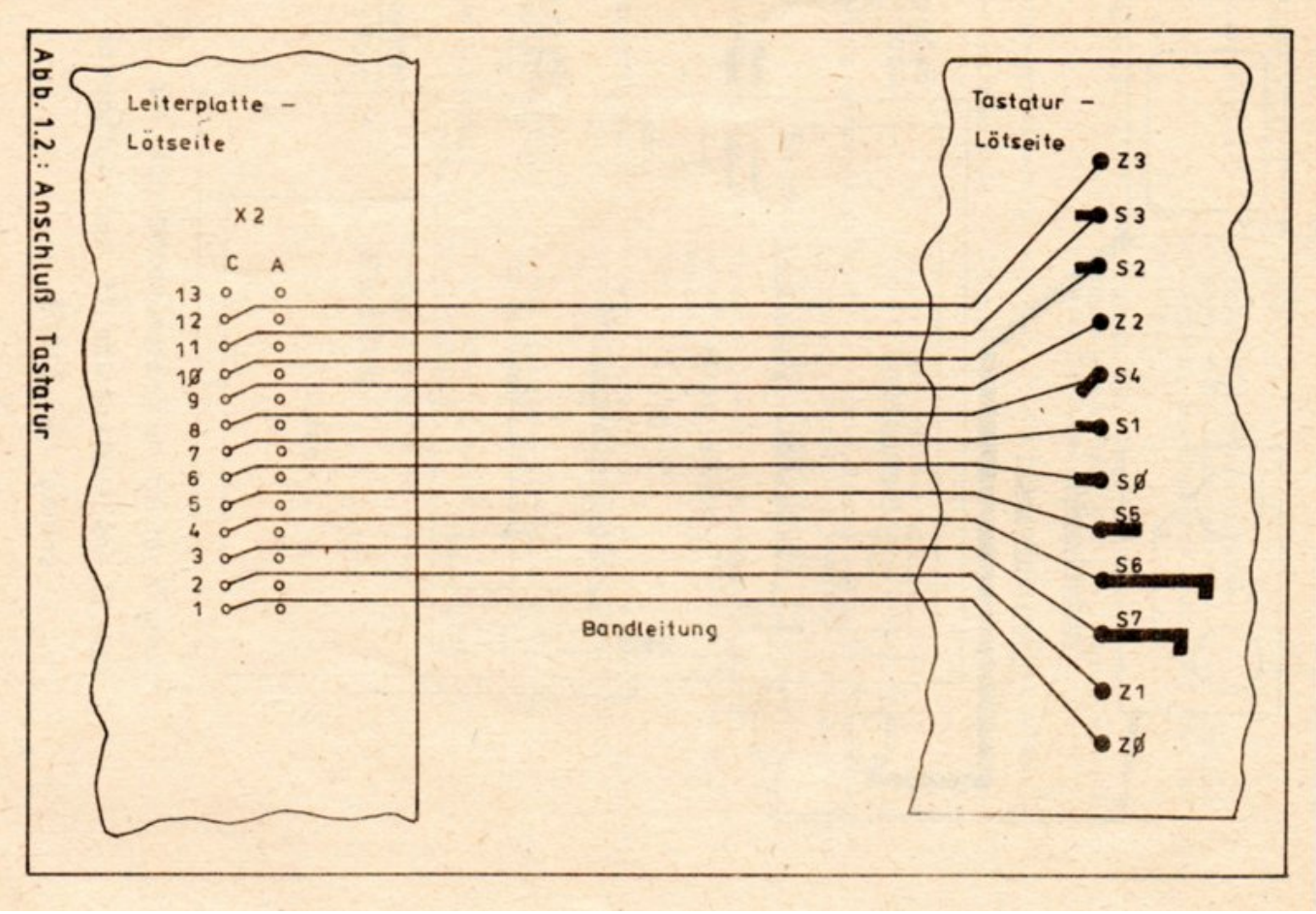

Abb.1.2

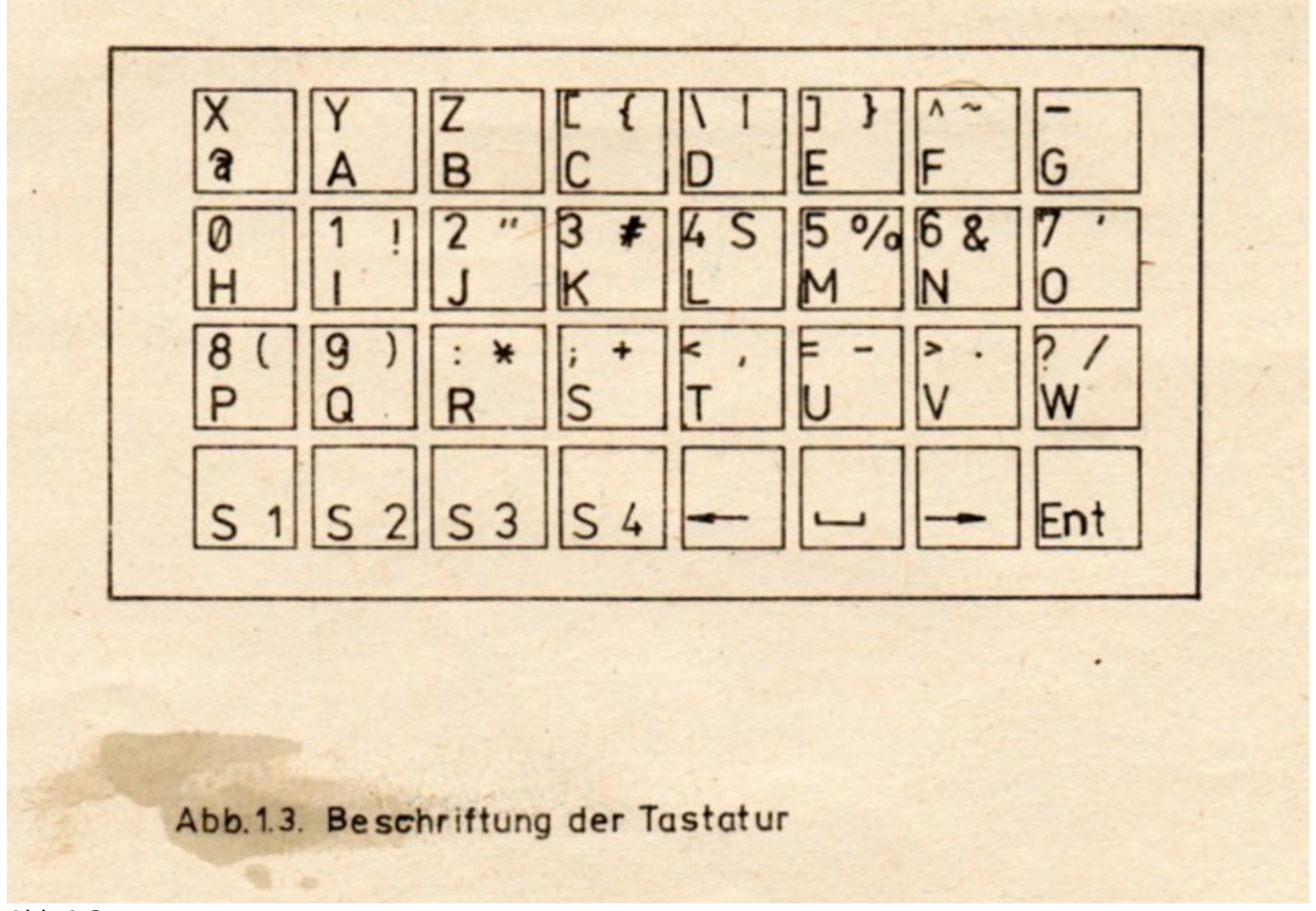

Abb.1.3

From: <https://hc-ddr.hucki.net/wiki/> - **Homecomputer DDR**

Permanent link: **<https://hc-ddr.hucki.net/wiki/doku.php/z1013/handbuecher/bedienungsanleitung>**

Last update: **2014/12/12 10:02**

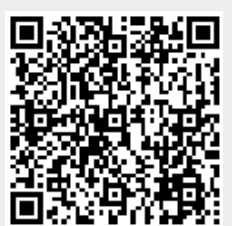